## Log In to PROWL

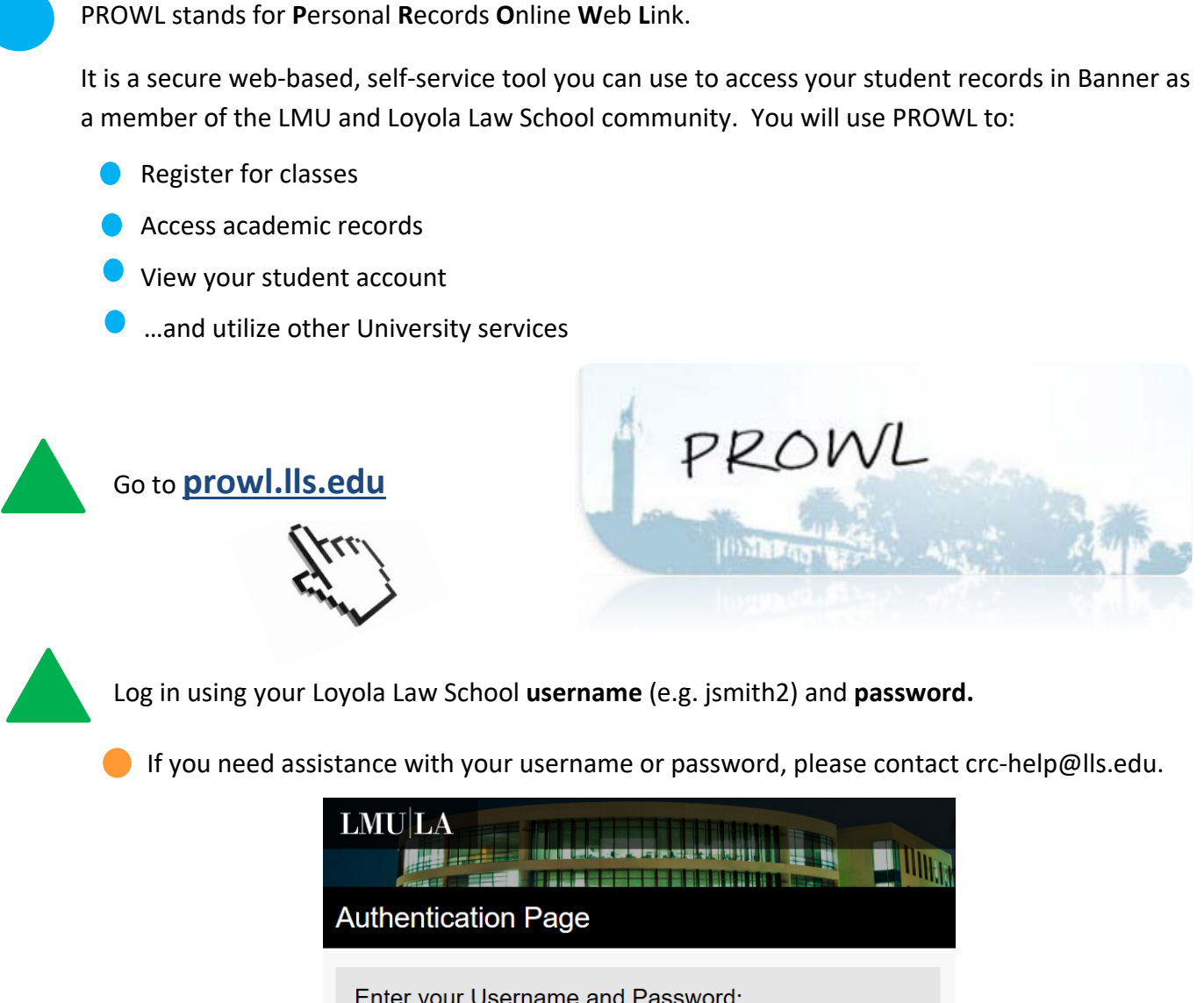

Enter your Username and Password:

**Username** 

jsmith2

**Password** 

............ Log In Password Reset Tool

Security Notice: Remember to close your browser window when you are done.

## Log In to PROWL – Page 2

**Note:** The **first** time you log in to PROWL, you will be asked to complete four tasks:

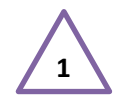

**<sup>1</sup> Reset Your Pin:** Your initial pin is your birthdate in a 6-digit MMDDYY format. Create a new 6-digit pin and enter it twice. Use a number you will easily remember!

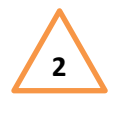

**<sup>2</sup> Accept the Terms of Usage:** Click the *Continue* button to accept the Terms of Usage to use PROWL.

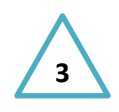

**3 PIN + Security Question:** Enter the new pin you just created to confirm it and select or create a Security Question. This will allow you to reset your pin if you ever forget it.

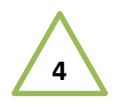

**4 Update Demographic Information:** Do not skip this step! Update your demographic information and then click *Continue*. If you choose *Ask Me Later*, you will be prompted to update this information when you register for classes. Definitely complete this now to save time!

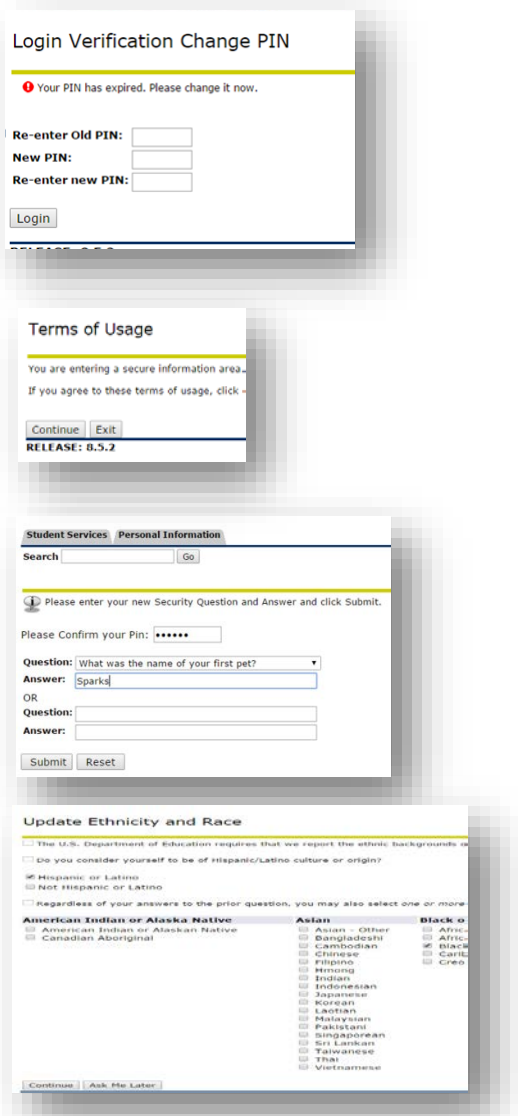

## Troubleshooting

- Can't remember your Loyola Law School username or password? Contact the Computer Resource Center by calling (213) 736-1426 or email crc.help@lls.edu.
- Forgot your pin? No problem! Contact the Office of the Registrar at registrar@lls.edu.